**MIDP** 图形编程简介

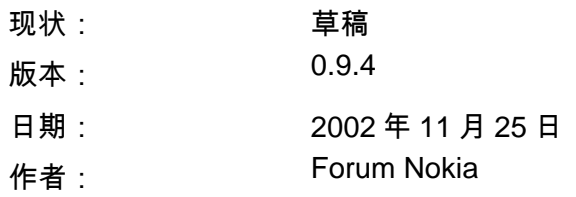

# 目录

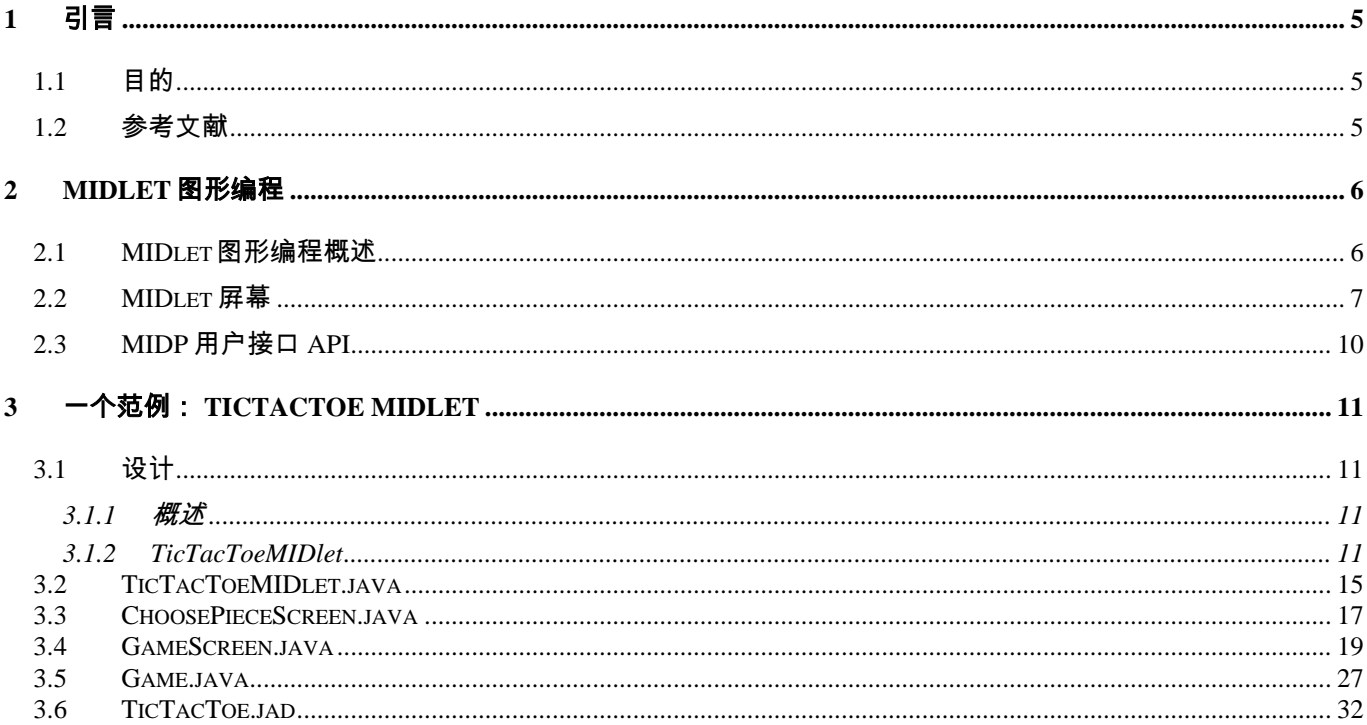

# 否认声明:

本文提供的内容适用" 概不保证" (as is)原则。即没有任何形式的保证,包括对产品可销售、适合特定目 的以 及其它由本文任何建议、规范和范例衍生出来的任何保证。另外,本文提供的信息是初级的,因此在 最终版本确定之前其可能有很大改动。本文目的仅是提供信息参考。

诺基亚公司不承诺承担任何责任,包括对任何所有权的侵害责任,尽管这些所有权与实施本文给出的内容 有关。诺基亚公司不保证或声称使用本文内容不会侵害上述所有权。

诺基亚保留对本文,在未经事先通知的情况下,随时进行变更的权力。

本文给出的电话 UI 图片仅为帮助说明之用,它们不是任何真正的设备。

版权©诺基亚公司 2002。版权所有。

Nokia 和 Nokia Connecting People 是诺基亚公司的注册商标。Java 以及基于 Java 的商标是 Sun Microsystems 公司的注册商标。本文中提到的其它产品和公 司名称可能是其相应公司的商标或商号。

# 许可声明:

允许对本文进行仅用于个人使用目的的下载和打印。在此没有许可任何其它知识产权。

# <span id="page-4-0"></span>**1** 引言

### **1.1** 目的

J2METM 移动信息设备描述(MIDP)和有限联接设备配置(CLDC)分别定义在[MIDPSPEC]和 [CLDCSPEC]规范之中。这些规范定义了 MIDP 应用的基础部分,而 MIDP 应用被称为 MIDlet。本文将通过 MIDlet 应用的一个简单例子, 对 MIDlet 图形编程进行简要地介绍。

本文假定读者已经熟悉 java 编程方法。同时还假定读者具有 MIDP 编程的基本知识,例如, 假定读者已经阅读了诺基亚论坛的文章" MIDP 编程[MIDPPROG]简介( A Brief Introduction to MIDP Programming [MIDPPROG])。

阅读本文之后,读者将能够更好地理解如何为 MIDP 应用创建图形用户接口。创建方法包 括:

- 采用高级和低级 MIDP 用户接口 API (参见 §2.2)
- 根据不同的设备特性对用户接口进行适配 (参见 §2.2)

### **1.2** 参考文献

- **MIDPSPEC** 移动信息设备(Mobile Information Device) (JSR-37), JSR 规范, Java 2 平台, Micro Edition,1.0a, 2000 年 12 月 15 日, <http://java.sun.com/products/midp/>
- **CLDCSPEC** 有限联接设备配置(Connected, Limited Device Configuration) (JSR-30), JSR 规范, Java 2 平台, Micro Edition,版本 1.0,2000 年 5 月 19 日, <http://java.sun.com/products/cldc/>
- **MIDPPROG** MIDP 编程简介(A Brief Introduction to MIDP Programming) 诺基亚论坛(Forum Nokia), 2001 年, [http://www.forum.nokia.com](http://forum.nokia.com/)
- **TICTACTOE1** Scott Violet,TicTacToe 修订版,2001 年 3 月, <http://java.sun.com/products/jfc/tsc/articles/tictactoe/index.html>
- **TICTACTOE2** TicTacToe JDK1.0 演示 applet, 1995 年, [http://java.sun.com/applets/jdk/1.0/demo/TicTacToe/TicTacToe.java](http://java.sun.com/products/jfc/tsc/articles/tictactoe/index.html)

### <span id="page-5-0"></span>**2 MIDLET** 图形编程

#### **2.1 MIDlet** 图形编程概述

移动信息设备描述(Mobile Information Device Profile (MIDP))[MIDPSPEC] 为运行在 MIDP 容 器中的 MIDlets 应用定义了一个 API。此 API 本身是建立在 CLDC API [CLDCSPEC]之上 的。 MIDP 用户接口 API 的 Java 类设计不是基于 Java Abstract Window Toolkit (AWT) 类 的, 而是为移动电话和寻呼机这类小型移动信息设备特别设计的。这类设备只有有限的屏幕 尺寸和键盘性能。当程序员采用 MIDP 编写图形应用时,他们只能使用 MIDP 或 CLDC API。

MIDP 用户接口的基本抽象图形是屏幕。Screen 类对面向设备的图形和用户交互进行了封 装。每次应用只能显示一个屏幕,而且只能浏览或使用屏幕上的条目。图 2.1 给出了一些基 于屏幕的 MIDP 图形用户接口(GUI)的范例。

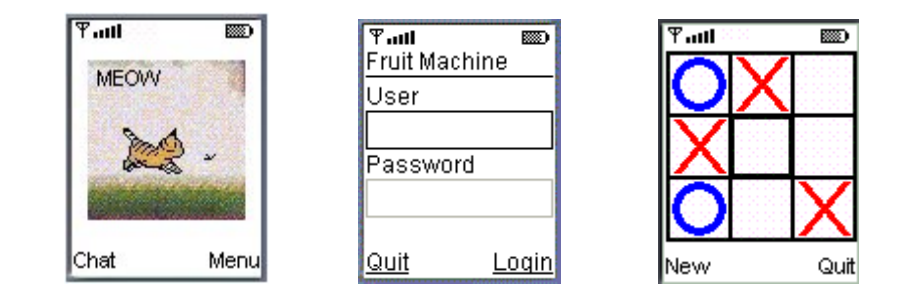

图 **1**:基于屏幕的 **MIDP GUI**

MIDP API 具有' 高级' ( 'high-level')和' 低级' ( 'low-level') UI 类。高级用户接口类 (例 如: Form, List, TextBox, TextField, Alert 和 Ticker) 具有设备适配功能,它对图 象、文本、文 本域以及单选按扭等进行支持。低级用户接口类(例如:类 Canvas)允许操 作者任意绘图。在移动电话上运行的 MIDle 可以具有各种尺寸的彩色、具有灰度的或黑白的 屏幕。高级类是一般 UI 元素的抽象,它便于 MIDlet 在不同设备之间的可移植性,而且能够 确保适配不同设备的' 用户界面' (look-and-feel)。低级 API 可以更直接地控制屏幕上显示的 内容,但 MIDlet 设计者应该确保不 同设备(显示尺寸、键盘及色彩等存在差异)之间的可移植 性。此范例给出了高级和低级 API 的用法。

所有 MIDP GUI 类都是 javax.microedition.lcdui 包的组成部分。

#### <span id="page-6-0"></span>**2.2 MIDlet** 屏幕

MIDP 主要有两类屏幕:

- 高级屏幕
	- o List 和 TextBox 是简单的高级屏幕类。用户不能对此类的屏幕额外增加 GUI 组件。为了在游戏开始时参与者能够对游戏进行选择,TicTacToe MIDlet 范例使用了这样的屏幕类,此屏幕类继承自被称为 ChoosePieceScreen 的 List 类。
	- o 普通的 Form 屏幕类与 List 屏幕类相似,但它允许使用额外的图形组件,例 如:图象、只读文本字段、可编辑文本字段、可编辑数据字段、可调指示器及 选择组等。Form 组件项空闲时可以增加或删除。Formz 类在 TicTacToe 范 例中没有使用。
- 低级屏幕
	- o Canvas 屏幕类 (以及 Graphics 加 Image 类)能够在低级 API 基础上编写 UI。 这些类赋予了 MIDlet 编程人员最大绘画灵活性。编程人员可以画出各种 图形元素:直线、弧线、矩形、圆角矩形、圆、文本文字(不同色彩、字体和 大小)、以及 经剪切处理的位图等,大多数游戏 MIDlet 是按照基于 Canvas 屏幕类的主 GUI 元素进行编写的。

MIDlet 用户接口通常具有一个或多个屏幕。由于应用每次只能浏览一个屏幕,所以对 MIDlet 的结构进行周密的设计是非常必要的,这样就很容易处理屏幕之间的内容切换。

下面这一段代码描述了一种 MIDlet 进行屏幕切换的方法,这种方法基于屏幕类和相应的 MIDlet 回调函数。

```
Class MyMIDlet extends MIDlet { 
     private FirstScreen firstScreen; 
     private SecondScreen secondScreen; 
     public MyMIDlet() { … } 
     public void startApp() { 
        Displayable current = Display.getDisplay(this).getCurrent();
        if (current == null)
         {
```
}

```
 firstScreen = new FirstScreen(this, …); 
           Display.getDisplay(this).setCurrent(firstScreen);
                // 显示应用的 UI 第一屏
        } 
       el se
        { 
           Display.getDisplay(this).setCurrent(current);
        } 
    } 
    // 第一屏的回调函数被调用切换到下一屏
    public void firstScreenDone() { 
 … 
        secondScreen = new SecondScreen(this, …); 
       display.getDisplay(this).setCurrent(secondScreen);
    } 
    // 第二屏回调函数被调用应用结束
   public void secondScreenQuit() {
 … 
       destroyApp(false);
       notifyDestroyed();
    } 
    …
```
图 **2**:一个主 **MIDlet** 类范例

这个 MIDlet 有两个屏幕类 (FirstScreen 和 SecondScreen) 用于图形用户接口。当 MIDlet 开始运行时, 它将当前显示的屏幕设置为 FirstScreen。如果需要从 FirstScreen 切换到 SecondScreen, 则 FirstScreen 调用主 MIDlet 中的 firstScreenDone 方法 (图 2.3)。 方法 firstScreenDone 创建 SecondScreen 并且将 其设置为当前显示屏幕。

```
Class FirstScreen 
     extends Form 
    implements CommandListener
{ 
     private MyMIDlet midlet; 
     public FirstScreen(MyMIDlet midlet) 
     { 
        this. midlet = mid = mid … 
     } 
     public void commandAction(Command c) 
     { 
        if (c == cmdQuit) {
             parent. firstScreenDone();
         } 
 … 
     } 
     … 
}
```
### 图 **3**:包含 **MIDlet** 回调的 **FirstScreen** 范例

## <span id="page-9-0"></span>**2.3 MIDP** 用户接口 **API**

确保基于高级 API 类的 UI 对象具有可移植性和适用性是 MIDP 设备的职责。

另一方面,像 Canvas 和 Graphics 这样的类能够为编程人员提供控制 UI 视觉外观的更大 自由度,而且可以监听低级键盘事件。确保具有不同特性(例如显示尺寸、彩色/黑白以及不 同键盘类型等)的移动信息设备之间应用的可移植性也是编程人员的责任。例如,有必要使用 getWidth()和 getHeight()方法将 UI 外观与 一个或更多设备的 Canvas 可用尺寸进行 适配。

下一章中的 TicTacToe MIDlet 范例将介绍:

- 简单易用的高级 API。
- 使用低级 API 绘图元素:例如直线、弧线、 字符串以及图形等。
- 具有不同显示尺寸的移动信息设备之间的 MIDlet 可移植性事项。
- 键盘代码与游戏动作之间的映射。

本节仅对 MIDP GUI 设计进行简单描述。如需了解更详细信息,请参阅**[MIDPSPEC]**。

# <span id="page-10-0"></span>**3** 一个范例: **TICTACTOE MIDLET**

## **3.1** 设计

3.1.1 概述

下面是一个简单的 MIDlet 应用范例,此范例能够让游戏者,玩一个名字为" Tic Tac Toe"的 人机游戏。此范例将介绍:

- 高级和低级用户接口组件的使用方法
- 多显示屏幕之间的切换
- 简单的命令处理
- 显示尺寸的动态适配
- 键盘事件处理

首先选择自己喜爱的图标(圆圈或十字),然后开始游戏。MIDlet 或游戏者谁先来开局的选择 是随机的。在每走一步之后,应用程序均要检查一下游戏的状态,以便确认游戏是否结束。 游戏的可能结局有以下几种:游戏者获胜、MIDlet 获胜、或者平局(双方均未获胜)。在应用 程序的运行过程中,能够显示双方的得分。游戏者随时可以开始新游戏或退出游戏。

下图给出了游戏屏幕出现的顺序:

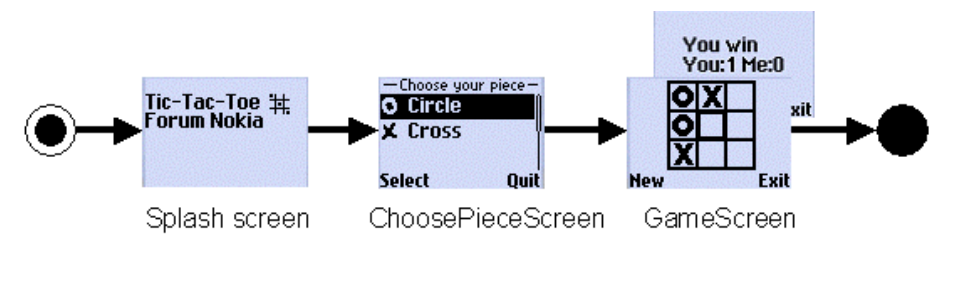

图 **4**:游戏屏幕顺序

图 3.1 中的屏幕图片给出了在游戏进行过程中 MIDlet 的 UI。

#### 3.1.2 TicTacToeMIDlet

下面是 TicTacToeMIDlet 的类框图:

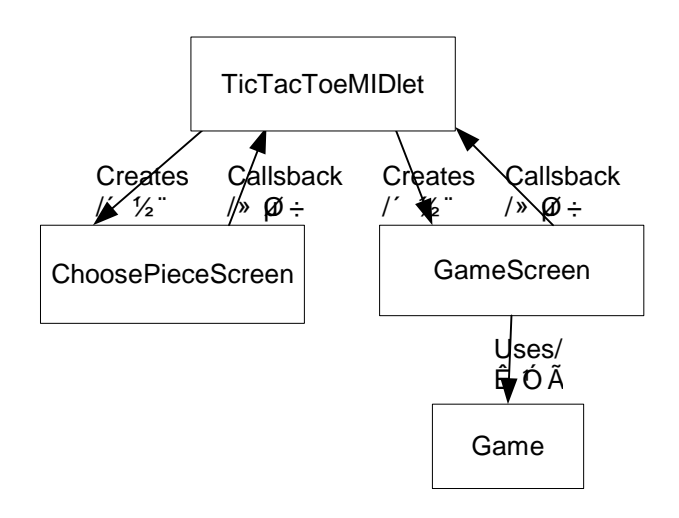

图 **5**: **TicTacToeMIDlet** 类框图

在 MIDlet 开始启动方法 startApp() 时,将产生闪烁屏幕和游戏的第一个屏幕 (ChoosePieceScreen)。在闪烁屏幕显示 4 秒之后,游戏的第一个屏幕开始显示。 ChoosePieceScreen 允许游戏者选择自己喜爱的图标(圆圈或十字)。一旦图标选定,就 可用 OK 命令确认。此时将由 ChoosePieceScreen 产生一个回调至主 MIDlet 的 choicePieceScreenDone()方法。

ChoosePieceScreen 是由高级 API List 类实现的。

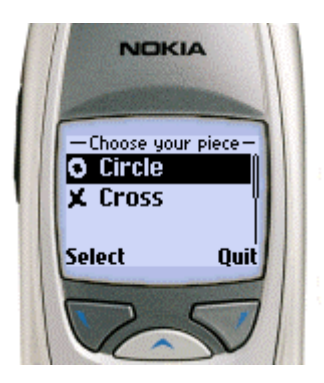

图 **6**: **ChoosePieceScreen** 是一个高级 **UI List** 子类

choosePieceScreenDone() 回调在这一应用中为游戏创建并且显示游戏的第一个屏幕之 后的屏幕,即主屏幕(GameScreen)。

当每次轮到游戏者走时,可以使用 GameScreen 的箭头键和' 选择' ('SELECT') 按钮来 选择 一个要占有的空方块。每走一步之后,应用都要对游戏状态进行检查,以查看是否有满 足游戏结束的条件产生,如果有它们将显示在屏幕上。游戏者可以通过按 GameScreen 的 ' 退出' ('Quit') 命令按钮来终止游戏,或通过按' 新' ('New') 按钮重新开局。' 退出' 命 令将产生一个至 TicTacToeMIDlet 的 quit()方法的回调。然后,MIDlet 将调用其生命周 期方法 destroyApp()来完全终止 MIDlet。

游戏逻辑封装在另一个类 Game 之中。本文仅涉及 MIDlet 图形设计,而对游戏逻辑不作进一 步描述。如需要与现有的 applet Java 编程进行比较,请参阅**[TICTACTOE1] [TICTACTOE2]** 中描 述的游戏逻辑。

GameScreen 可以用低级 Canvas 和 Graphics 类来实现。它使用 Canvas、Image 和 Graphics 对象进行图形表述。

GameScreen 首先对基于 canvas 尺寸的显示模板进行初始化。这样,MIDlet 将能够以各 种显示尺寸在移动信息设备上运行。本范例使用 Image 对象表示模板。然后,GameScreen 将根据由 ChoosePieceScreen 定义的游戏参与者选择,为游戏参与者和 MIDlet 分配圆圈 或十字图案。接下来,游戏进行初始化(其中包括随机地确定谁先开始),此时游戏正式开 始。

为了使得 GameScreen 具有可移植性,MIDletUP 键盘代码必须和游戏动作映射,例如,这 些动作有 UP、DOWN、LEFT、RIGHT 和 FIRE,它们可以在具有不同键盘的移动信息设备 上使用。当键盘按下时,keyPressed()方法将判断它是方向键还是'FIRE/SELECT'键。如 果是方向键,则焦点光标移动协助玩游戏者选择一个希望占有的方块。SELECT 键可以用来 选择需要占有的方块。当监测到游戏结束的满足条件时,屏幕将会显示描述获胜者的相应信 息以及此时的游戏总分。

13

MIDP 图形编程简介 中文版本 0.9.4

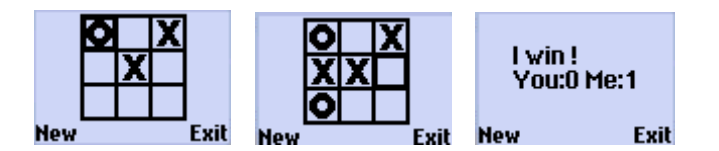

图 **7**:属于低级 **Canvas** 子类的 **GameScreen** 

## <span id="page-14-0"></span>**3.2 TicTacToeMIDlet.java**

```
TicTacToeMIDlet 非常简单。它负责处理 MIDlet 生命周期事件。根据需要,它创建屏幕
    对象,并且处理屏幕的回调。choosePieceScreenDone 回调可以用来创建
    GameScreen。而 GameScreen 能够用退出方法来结束游戏。
package example. tictactoe;
import java.io.IOException;
import javax.microedition.midlet.*;
import javax.microedition.lcdui.*;
import javax.microedition.io.*;
public class TicTacToeMIDlet 
    extends MIDlet 
{ 
   private ChoosePieceScreen choosePieceScreen;
    private GameScreen gameScreen; 
    public TicTacToeMIDlet() 
     { 
    } 
    public void startApp() 
     { 
       Displayable current = Display.getDisplay(this).getCurrent();
        if (current == null) 
        { 
            // first time we've been called/ 
            // Get the logo image/ 
           Image \text{logo} = null; try 
\{logo = Image.createImage("/tictactoe.png");
 } 
            catch (IOException e) 
\{ // just use null image/ 
 } 
            Alert splashScreen = new Alert(null, "Tic-Tac-Toe\nForum 
Nokia", 
                logo, AlertType.INFO); 
           splashScreen.setTimeout(4000); // 4 seconds
           choosePieceScreen = new ChoosePieceScreen(this);
```
}

```
Display.getDisplay(this).setCurrent(splashScreen,
             choosePieceScreen);
     } 
    el se
     { 
        Display.getDisplay(this).setCurrent(current);
     } 
 } 
 public void pauseApp() 
 { 
 } 
public void destroyApp(boolean unconditional)
 { 
 } 
 public void quit() 
 { 
    destroyApp(false);
    notifyDestroyed();
 } 
public void choosePieceScreenDone(boolean isPlayerCircle)
 { 
    gameScreen = new GameScreen(this, isPlayerCircle);
    Display.getDisplay(this).setCurrent(gameScreen);
 }
```
### <span id="page-16-0"></span>**3.3 ChoosePieceScreen.java**

ChoosePieceScreen 是基于表单的高级 API 屏幕,它允许游戏者对圆圈和十字图标进行 选择。在玩游戏者按下'OK' 按钮之后,ChoosePieceScreen 使用 MIDlet 回调方法 choosePieceScreenDone 来表示玩游戏者的选择。

package example. tictactoe;

```
import javax.microedition.midlet.*;
import javax.microedition.lcdui.*;
import javax.microedition.io.*;
public class ChoosePieceScreen
     extends List 
    implements CommandListener
{ 
    private static final String CIRCLE_TEXT = "Circle";
     private static final String CROSS_TEXT = "Cross"; 
     private final TicTacToeMIDlet midlet; 
    private final Command quitCommand;
    public ChoosePieceScreen(TicTacToeMIDlet midlet)
     { 
        super("Choose your piece", List. IMPLICIT);
         this.midlet = midlet; 
        append(CIRCLE_TEXT, loadImage("/circle.png"));
        append(CROSS_TEXT, loadImage("/cross.png"));
        quitCommand = new Command("Quit", Command.EXIT, 2);
        addCommand(quitCommand);
        setCommandListener(this);
     } 
     public void commandAction(Command c, Displayable d) 
\{boolean isPlayerCircle =
             getString(getSelectedIndex()).equals(CIRCLE_TEXT); 
         if (c == List.SELECT_COMMAND) 
         { 
            midlet.choosePieceScreenDone(isPlayerCircle);
         } 
        else // quitCommand/
         {
```

```
 midlet.quit(); 
          } 
     } 
     private Image loadImage(String imageFile) 
     { 
          Image image = null; 
          try 
          { 
              image = Image.createImage(imageFile);
          } 
          catch (Exception e) 
          { 
               // Use a 'null' image in the choice list (i.e. text only 
choices)./
          } 
          return image; 
     } 
}
```
#### <span id="page-18-0"></span>**3.4 GameScreen.java**

GameScreen 使用低级 API Canvas 屏幕、以及 Image 和 Graphics 类来表示游戏的模 板、图标以及 最终状态信息。如需更详细信息,请参阅绘图函数,drawCircle,

drawCross, drawPiece, drawPlayerCursor 和 drawBoard 函数。 GameScreen 屏 幕使用 MIDlet 回调方法 quit 来结束游 戏。

此屏幕能够根据显示特性(高、宽、色彩等)进行适配。另外,请注意可以用 4 向或 2 向导航 键控制光标的移动方向。

此屏幕使用 Game 类,主游戏逻辑封装在其中。

```
package example. tictactoe;
```

```
import java.util.Random;
import javax.microedition.midlet.*;
import javax.microedition.lcdui.*;
```

```
class GameScreen 
     extends Canvas 
    implements CommandListener
```

```
{
```

```
 private static final int BLACK = 0x00000000; 
 private static final int WHITE = 0x00FFFFFF; 
private static final int RED = 0x00FF0000;
 private static final int BLUE = 0x000000FF; 
private static final int NO_MOVE = -1;
```

```
 private final TicTacToeMIDlet midlet; 
 private final Game game; 
private final Command exitCommand;
 private final Command newGameCommand; 
private final Random random = new Random();
```
 private int screenWidth, screenHeight; private int boardCellSize, boardSize, boardTop, boardLeft; private boolean playerIsCircle; private boolean computerIsCircle; private int preCursorPosition, cursorPosition; private int computerMove = NO\_MOVE; private int playerMove = NO\_MOVE; private int computerGamesWonTally =  $0$ ; private int playerGamesWonTally =  $0$ ;

private boolean isRestart;

```
 public GameScreen(TicTacToeMIDlet midlet, boolean playerIsCircle) 
 { 
     this. midlet = mid idlet;
      this.playerIsCircle = playerIsCircle; 
      computerIsCircle = !playerIsCircle; 
     game = new Game(range);
     initializeBoard();
      // configure Screen commands 
     exitCommand = new Command("Exit", Command.EXIT, 1);
     newGameCommand = new Command("New", Command. SCREEN, 2);
     addCommand(exitCommand);
      addCommand(newGameCommand); 
     setCommandListener(this);
      // begin the game play 
     initialize();
 } 
 // Initialize the Game and Game screen. Also used for game restarts. 
 private void initialize() 
 { 
     game.initialize(); 
     preCursorPosition = cursorPosition = 0; 
     playerMove = NO_MOVE; 
    boolean computerFirst = ((random.nextlnt() & 1) == 0);
     if (computerFirst) 
     { 
        computerMove = game.makeComputerMove();
     } 
    el se
     { 
         computerMove = NO_MOVE; 
     } 
     isRestart = true; 
     repaint(); 
 } 
 public void paint(Graphics g) 
 { 
     if (game.isGameOver()) 
     { 
         paintGameOver(g); 
     }
```

```
el se
         { 
             paintGame(g);
         } 
     } 
     private void paintGame(Graphics g) 
     { 
         if (isRestart) 
         { 
              // clean the canvas 
             g. setCol or (WHITE);
              g.fillRect(0, 0, screenWidth, screenHeight); 
              drawBoard(g); 
             isRestart = false; } 
         drawCursor(g); 
         if (playerMove != NO_MOVE) 
         { 
              drawPiece(g, playerIsCircle, playerMove); 
         } 
         if (computerMove != NO_MOVE) 
         { 
             drawPiece(g, computerIsCircle, computerMove);
         } 
     } 
     private void paintGameOver(Graphics g) 
     { 
         String statusMsg = null; 
        if(game.isComputerWinner())
         { 
              statusMsg = "I win !"; 
             computerGamesWonTally++;
         } 
        else if (game.isPlayerWinner())
         { 
              statusMsg = "You win"; 
             playerGamesWonTally++;
         } 
        el se
         { 
             statusMsg = "Stalemate";
 } 
         String tallyMsg = "You:" + playerGamesWonTally + 
                              " Me:" + computerGamesWonTally;
```
}

{

}

{

```
Font font = Font.getFont(Font.FACE_SYSTEM, Font.STYLE_PLAIN,
                                  Font. SIZE_MEDIUM);
        int strHeight = font.getHeight();
        int statusMsgWidth = font.stringWidth(statusMsg);
        int tallyMsgWidth = font. stringWidth(tallyMsg);
        int strWidth = tallyMsqWidth;
         if (statusMsgWidth > tallyMsgWidth) 
         { 
             strWidth = statusMsgWidth; 
         } 
         // Get the {x, y} position for painting the strings. 
        int x = (screenWidth - strWidth) / 2;x = x < 0 ? 0 : x;
        int y = (screenHeight - 2 * strHeight) / 2;
        y = y < 0 ? 0 : y;
         // clean the canvas 
         g.setColor(WHITE); 
         g.fillRect(0, 0, screenWidth, screenHeight); 
         // paint the strings' text 
         g.setColor(BLACK); 
        g.drawString(statusMsg, x, y, (Graphics.TOP | Graphics.LEFT));
        g. drawString(tallyMsg, x, (y + 1 + strHeight),
                       (Graphics.TOP | Graphics.LEFT)); 
    public void commandAction(Command c, Displayable d) 
        if (c == exit command) { 
            midlet.quit();
         } 
         else if (c == newGameCommand) 
         { 
            initialize();
 } 
    private void initializeBoard() 
        screenWidth = qetWidth();
        screenHeight = getHeight();
         if (screenWidth > screenHeight) 
         { 
            boardCellSize = (screenHeight - 2) / 3;
```

```
boardLeft = (screenWidth - (boardCell Size * 3)) / 2;boardTop = 1;
     } 
    el se
     { 
         boardCellSize = (\text{screenWi} dth - 2) / 3;
         boardLeft = 1;
         boardTop = (screenHei ght - boardCell Size * 3) / 2; } 
 } 
 protected void keyPressed(int keyCode) 
 { 
     // can't continue playing until the player restarts 
     if (game.isGameOver()) 
     { 
          return; 
     } 
     int gameAction = getGameAction(keyCode); 
     switch (gameAction) 
     { 
     case FIRE: 
          doPlayerMove(); 
          break; 
     case RIGHT: 
          doMoveCursor(1, 0); 
          break; 
     case DOWN: 
          doMoveCursor(0, 1); 
          break; 
     case LEFT: 
          doMoveCursor(-1, 0); 
          break; 
     case UP: 
         doMoveCursor(0, -1);
          break; 
    defaul t:
          break; 
     } 
 } 
 private void doPlayerMove() 
 {
```

```
 if (game.isFree(cursorPosition)) 
         { 
             // player move 
            game.makePlayerMove(cursorPosition);
            playerMove = cursorPosition;
             // computer move 
             if (!game.isGameOver()) 
\{computerMove = game.makeComputerMove();
 } 
             repaint(); 
         } 
     } 
     private void doMoveCursor(int dx, int dy) 
     { 
        int newCursorPosition = cursorPosition + dx + 3 * dy;
         if ((newCursorPosition >= 0) && (newCursorPosition < 9)) 
         { 
            preCursorPosition = cursorPosition;
             cursorPosition = newCursorPosition; 
             repaint(); 
         } 
     } 
     // Draw a CIRCLE or CROSS piece on the board 
     private void drawPiece(Graphics g, boolean isCircle, int pos) 
     { 
        int x = ((pos % 3) * boardCell Si ze) + 3;int y = ((pos / 3) * boardCell Si ze) + 3; if (isCircle) 
         { 
             drawCircle(g, x, y); 
         } 
         else 
         { 
             drawCross(g, x, y); 
         } 
     } 
     // Draw blue CIRCLE onto the board image 
     private void drawCircle(Graphics g, int x, int y) 
     { 
         g.setColor(BLUE); 
         g.fillArc(x + boardLeft, y + boardTop,
```

```
 boardCellSize - 4, boardCellSize - 4, 0, 360); 
         g.setColor(WHITE); 
        g.fillArc(x + 4 + boardLeft, y + 4 + boardTop,
                   boardCellSize - 4 - 8, boardCellSize - 4 - 8, 0, 360);
     } 
     // Draw red CROSS onto the board image 
     private void drawCross(Graphics g, int x, int y) 
     { 
         g.setColor(RED); 
        for (int i = 0; i < 4; i++)
         { 
             g. drawLine(x + 1 + i + boardLeft, y + boardTop,
                         x + boardCellSize - 4 - 4 + i + boardLeft,
                         y + boardCellSize - 5 + boardTop); 
             g.drawLine(x + 1 + i + boardLeft, y + boardCellSize - 5 +
boardTop, 
                        x + boardCellSize - 4 - 4 + i + boardLeft,
                         y + boardTop); 
         } 
     } 
     // Visually indicates a Player selected square on the board image 
     private void drawCursor(Graphics g) 
     { 
         // draw cursor at selected Player square. 
         g.setColor(WHITE); 
         g.drawRect(((preCursorPosition % 3) * boardCellSize) + 2 + 
boardLeft, 
                     ((preCursorPosition/3) * boardCellSize) + 2 + boardTop, 
                    boardCellSize - 3,
                    boardCellSize - 3);
         // draw cursor at selected Player square. 
        g. setCol or (BLACK);
         g.drawRect(((cursorPosition % 3) * boardCellSize) + 2 + boardLeft, 
                     ((cursorPosition/3) * boardCellSize) + 2 + boardTop, 
                    boardCellSize - 3,
                    boardCellSize - 3);
     } 
     private void drawBoard(Graphics g) 
     { 
         // clean the board 
         g.setColor(WHITE); 
         g.fillRect(0, 0, screenWidth, screenHeight); 
         // draw the board 
         g.setColor(BLACK);
```
}

```
for (int i = 0; i < 4; i++) { 
 g.fillRect(boardLeft, boardCellSize * i + boardTop, 
\frac{1}{2} (boardCellSize * 3) + 2, 2);
 g.fillRect(boardCellSize * i + boardLeft, boardTop, 
2, boardCellSize * 3);
       } 
   }
```
#### <span id="page-26-0"></span>**3.5 Game.java**

{

此类为游戏'Tic Tac Toe'封装了主游戏逻辑。在这个范例中,游戏逻辑本身并无意义,因为 它 主要是为了表现 MIDP 图形编程的基本概念。游戏逻辑的 WINS 数组部分是通过对 **[TICTACTOE2]**中的一个著名范例进行修改之后获得的。

注意游戏逻辑与游戏 UI 表示(参见类 GameScreen)是独立的,而且可以用其它可替代方式替 换它。

package example. tictactoe;

import java.util.Random; import javax.microedition.midlet.\*; import javax.microedition.lcdui.\*;

```
// The game logic for TicTacToe 
class Game 
     private static final int[] WINS = 
     { 
         // horizontals 
        bit(0) | bit(1) | bit(2),
        bit(3) | bit(4) | bit(5),
        bit(6) | bit(7) | bit(8),
         // verticals 
        bit(0) | bit(3) | bit(6),
        bit(1) | bit(4) | bit(7),
        bit(2) | bit(5) | bit(8),
        // di agonal s
        bit(0) | bit(4) | bit(8),
        bit(2) | bit(4) | bit(6)
     }; 
     private static final int DRAWN_GAME = 
        bit(0) | bit(1) | bit(2) |
        bit(3) | bit(4) | bit(5) |
        bit(6) | bit(7) | bit(8);
     private int playerState; 
     private int computerState; 
     private Random random; 
     Game(Random random) 
     { 
        this. random = random:
        initialize();
     }
```

```
 void initialize() 
     { 
         playerState = 0; 
         computerState = 0; 
     } 
     boolean isFree(int position) 
     { 
        int bit = bit(position);
        return (((playerState & bit) == 0) && ((computerState & bit) ==
0)); 
     } 
     // The 'Contract' is that caller will always make valid moves. 
     // We don't check that it's the player's turn. 
     void makePlayerMove(int position) 
     { 
        playerState | = bit (posi ti on); } 
     // The 'Contract' is that we will be called only when there is still 
     // at least one free square. 
     int makeComputerMove() 
     { 
        int move = getW iningComputerMove();
        i f (move == -1) { 
              // can't win 
             move = getRequiredBlocki nqComputerMove();
             if (move == -1)
\{ // don't need to block 
                  move = getRandomComputerMove(); 
 } 
         } 
        computerState | = \text{bi t}(\text{move});
         return move; 
     } 
     boolean isGameOver() 
     { 
        return isPlayerWinner() | isComputerWinner() | isGameDrawn();
     }
```

```
boolean isPlayerWinner()
    { 
         return isWin(playerState); 
    } 
   boolean isComputerWinner()
     { 
         return isWin(computerState); 
     } 
    boolean isGameDrawn() 
    { 
         return (playerState | computerState) == DRAWN_GAME; 
    } 
    // Return a winning move if there is at least one, otherwise return -1 
    private int getWinningComputerMove() 
    { 
        int move = -1;
        for (int i = 0; i < 9; ++i)
         { 
             if (isFree(i) && isWin(computerState | bit(i))) 
             { 
                move = i break; 
 } 
         } 
         return move; 
    } 
    // Return a required blocking move if there is at least one (more 
    // than one and we've inevitably lost), otherwise return -1 
   private int getRequiredBlockingComputerMove()
     { 
        int move = -1;
        for (int i = 0; i < 9; +i)
         { 
             if (isFree(i) && isWin(playerState | bit(i))) 
\{move = i break; 
 } 
 } 
         return move; 
    }
```
# 中文版本 0.9.4

```
 // Return a random move in a free square, 
     // or return -1 if none are available 
     private int getRandomComputerMove() 
     { 
       int move = -1;
         // determine how many possible moves there are 
         int numFreeSquares = 0; 
        for (int i = 0; i < 9; ++i)
         { 
            if (isFree(i)) 
            { 
                numFreeSquares++; 
 } 
        } 
         // if there is at least one possible move, pick randomly 
        if (numFreeSquares > 0) 
         { 
            // shift twice to get rid of sign bit, then modulo 
numFreeSquares 
           int pick = ((\text{random}.\text{nextInt}(\text{)<<1)>>>1) % numFreeSquares;
            // now find the chosen free square by counting pick down to 
zero 
           for (int i = 0; i < 9; ++i)
\{ if (isFree(i)) 
\{if (pick == 0)
\{move = i break; 
 } 
                    pick--; 
 } 
 } 
        } 
        return move; 
     } 
     private static boolean isWin(int state) 
     { 
         boolean isWinner = false; 
       for (int i = 0; i < WINS. length; +i)
         { 
            if ((state & WINS[i]) == WINS[i]) 
\{ isWinner = true; 
                break; 
 }
```

```
 } 
          return isWinner; 
      } 
     private static int bit(int i) 
      { 
          return 1 << i; 
     } 
}
```
## <span id="page-31-0"></span>**3.6 TicTacToe.jad**

The following is the application descriptor for the TicTacToeMIDlet.

下面是 TicTacToeMIDlet 的应用描述文件。

MIDlet-Name: TicTacToe MIDlet-Vendor: Forum Nokia MIDlet-Version: 1.1.1 MIDlet-Jar-Size: 11409 MIDlet-Jar-URL: TicTacToe.jar MIDlet-1: TicTacToe, /tictactoe.png, example.tictactoe.TicTacToeMIDlet